#### Always Be Testing Getting Started with Google Website Optimizer

John Quarto-vonTivadar Chief Thinking Officer FutureNow, Inc. johnq@futurenowinc.com

### Standing In for John

- John could not make it
- We'll try to answer questions, but...
- We'll defer some questions and get back to you afterwards
- Terminology
	- #define Test Experiment Test is many orgs means QA organization

# **Outline**

- Why Test Online What's wrong?
- Types of Online Problems to be tested
- Deciding What to test
- Online Tools for Testing
- Types of GWO Online tests
- Is It Worth It?

#### Why Test Online?

Is There Even a Problem?

# **You BET!**

Many sorts of web site problems can be fixed with experience…

…and those that cannot, can be fixed with testing.

#### No Scent = Lost Persuasive Momentum

Studying **drop-off** data indicates that would-be customers visiting a site lose the relevant "scent" of what put them on the trail to your site; without that scent they are unmotivated to go on.

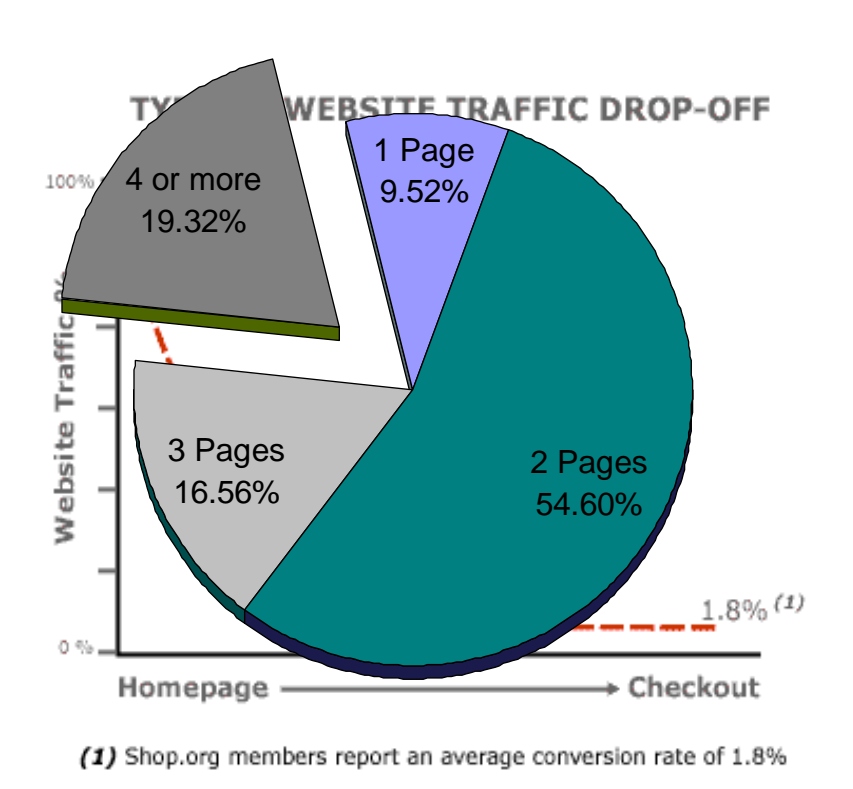

Drop off after: **1 page view 9.52% 2 page views 54.60% 3 page views 16.56%**

Based on a sample of 2 million visitors (source: OnStat.com, March 2004)

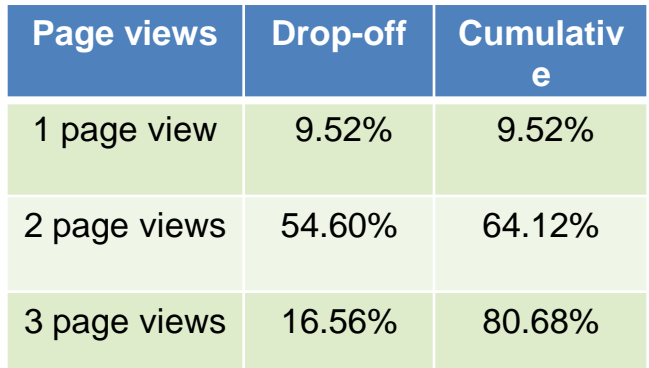

# **Outline**

- Why Test Online What's wrong?
- Types of Online Problems to be tested
- Deciding What to test
- Online Tools for Testing
- Types of GWO Online tests
- Is It Worth It?

#### Common Late-Funnel Problem: *Flow From Page to Page*

*A Friendly* 

*Purchase…*

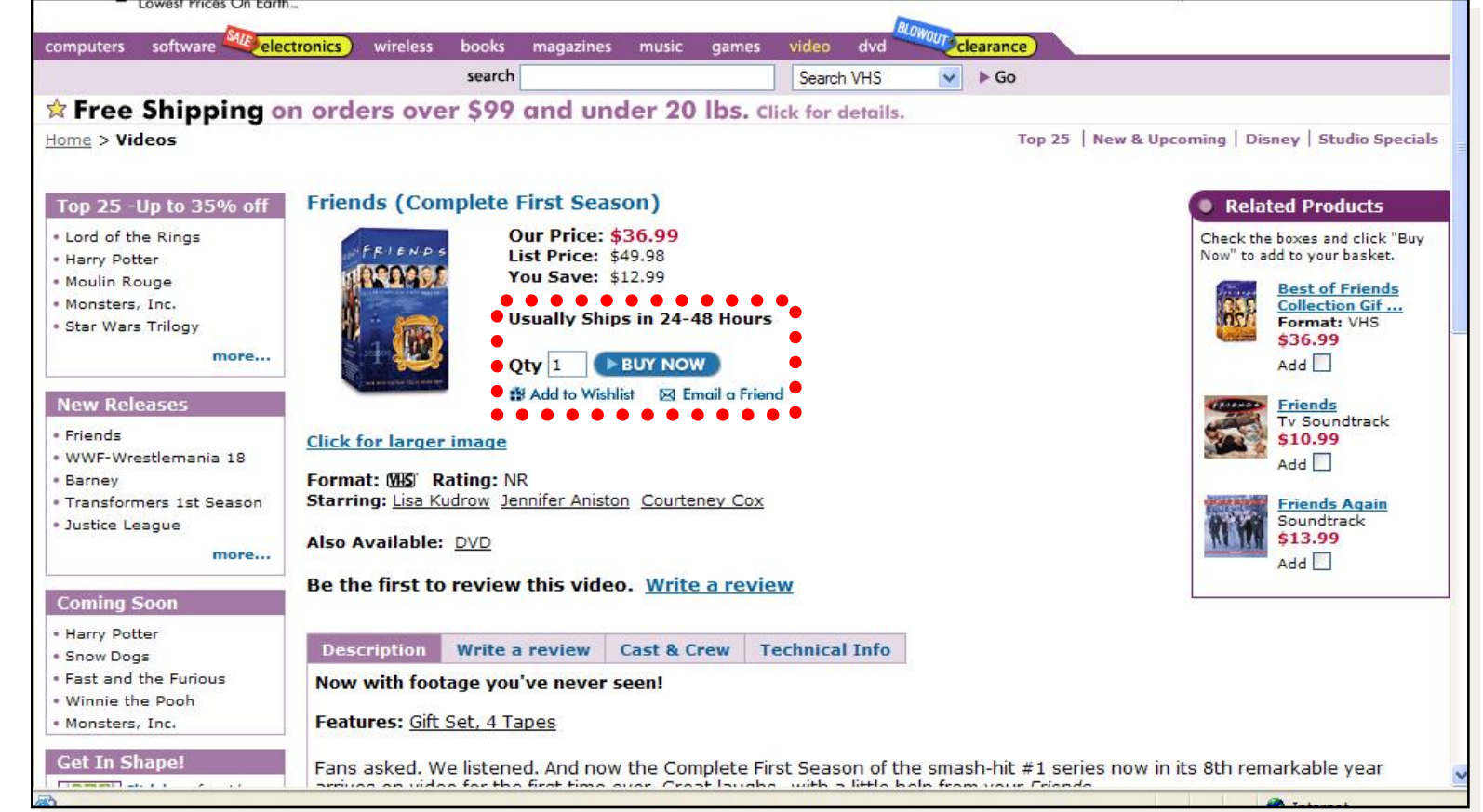

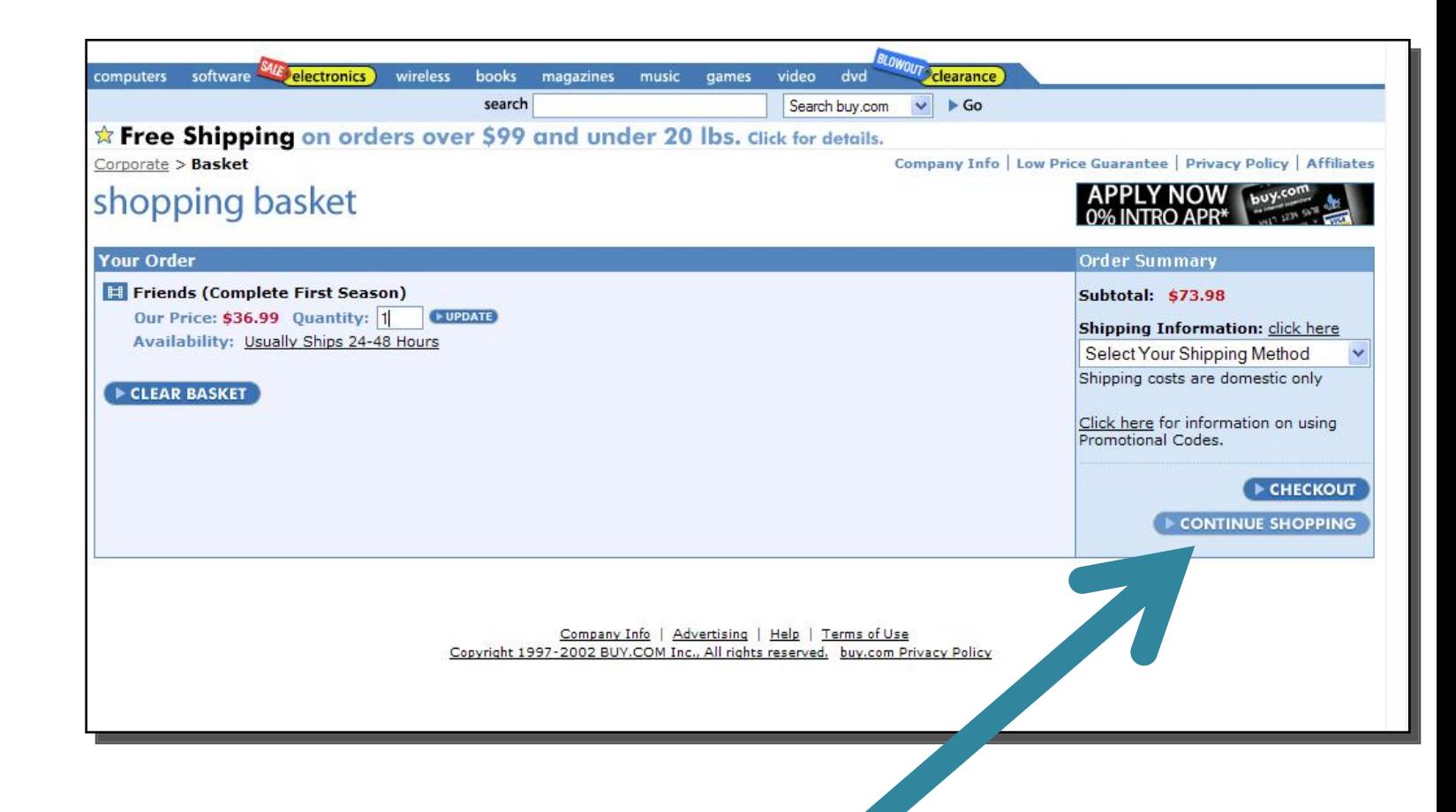

#### *…With an Unfriendly Shopping Cart*

#### Common Late-Funnel Problem:

# *Perception of Time Needed*

#### sony style

 $\frac{1}{2}$ view cart $\frac{1}{2}$  items 1 subtotal \$ 649.99 as low as \$17.00/ mo

#### shopping cart

#### $>$  Billing & Shipping - Payment

Part 1: Please verify your billing/shipping information and select "Update Order". Part 2: Review the grand total for your order including shipping and applicable taxes. Part 3: Select your payment method below.

#### Part 1: Verify Billing & Shipping Address

#### **BILLING ADDRESS**

If your billing and shipping address are the same, simply verify the "Billing Address" column. directly and continue down to review your order.

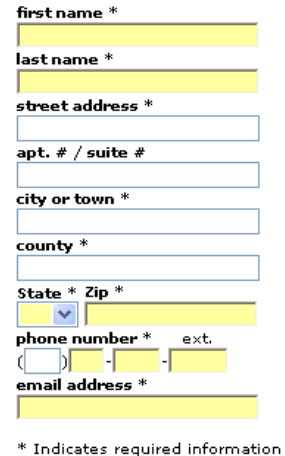

#### **SHIPPING ADDRESS**

#### Only if different than Billing Address

If your shipping address is different than your billing address fill in the "Shipping Address" column below, select the "update order" button, and continue down to review your order.

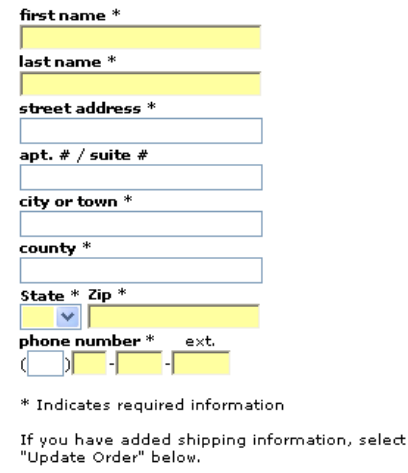

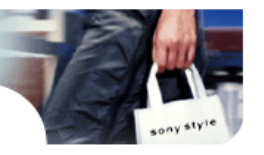

#### Not That Long – It's All About Perception

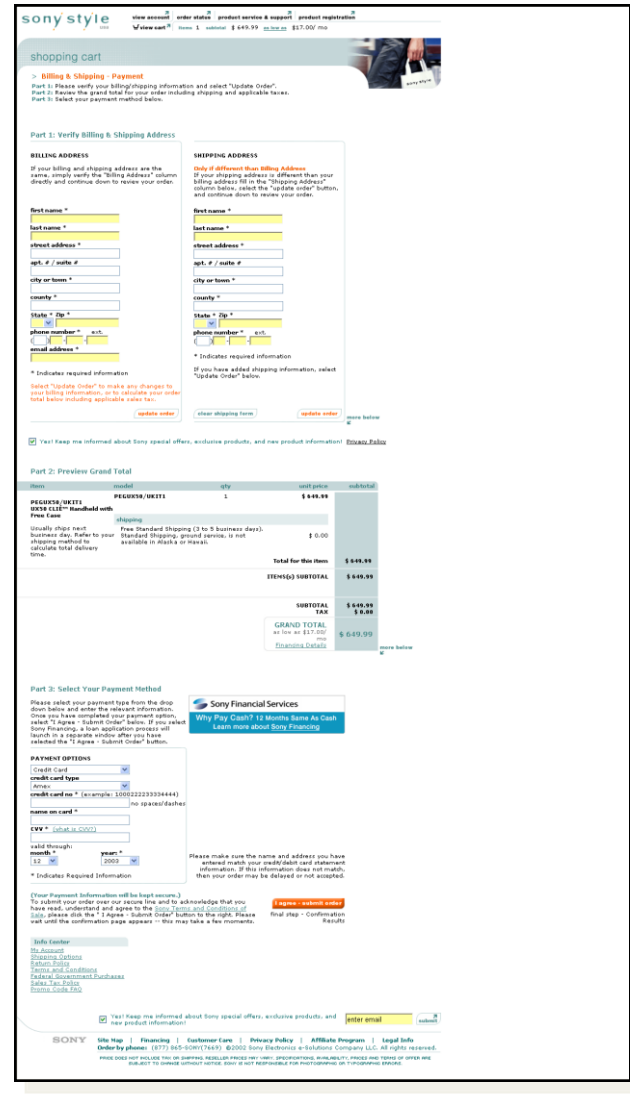

#### Common Late-Funnel Problem: *Setting Expectations*

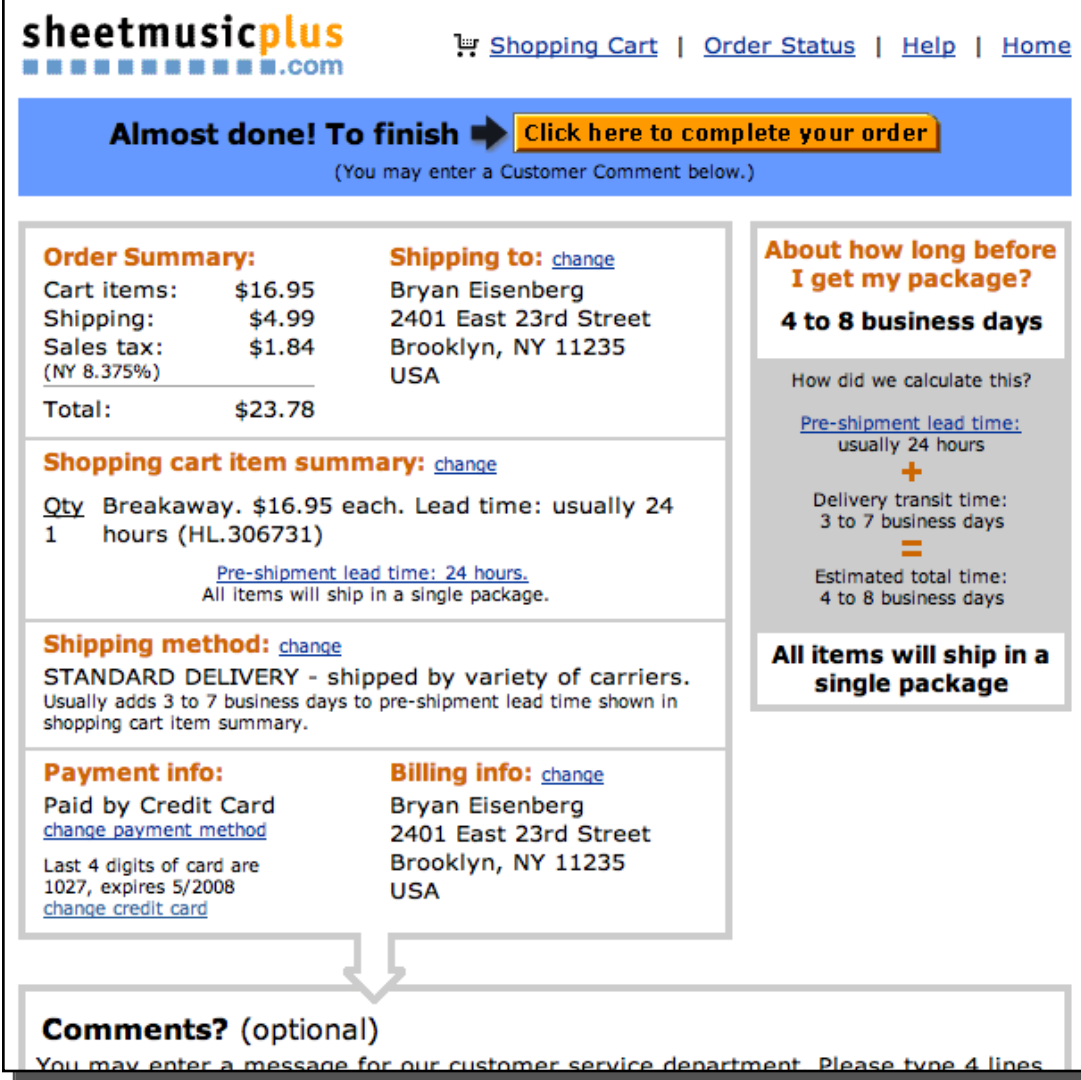

# Common Late-Funnel Problem: *CRM instead of GTC*

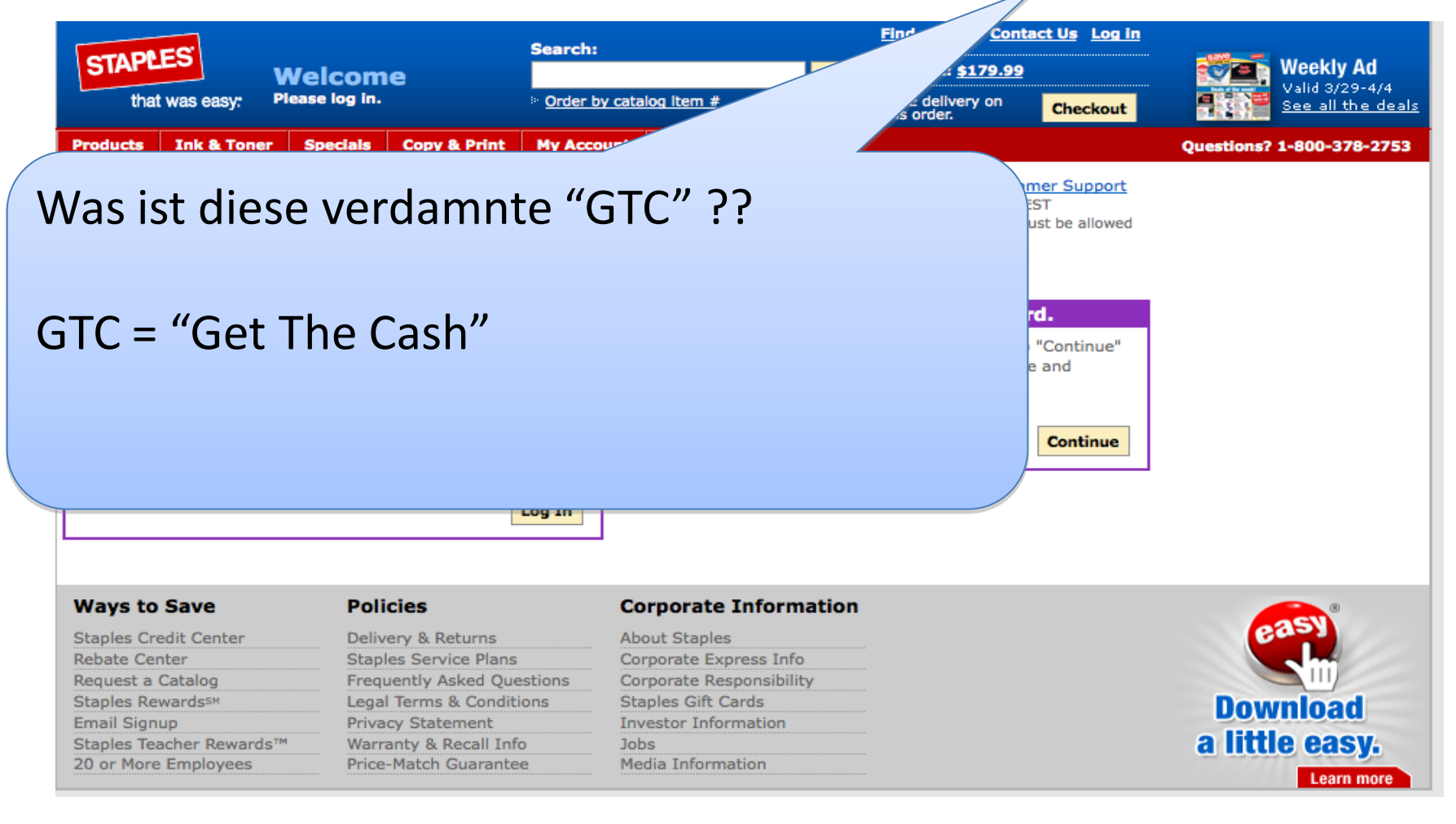

#### Common Late-Funnel Problem: *The Never-ending Checkout*

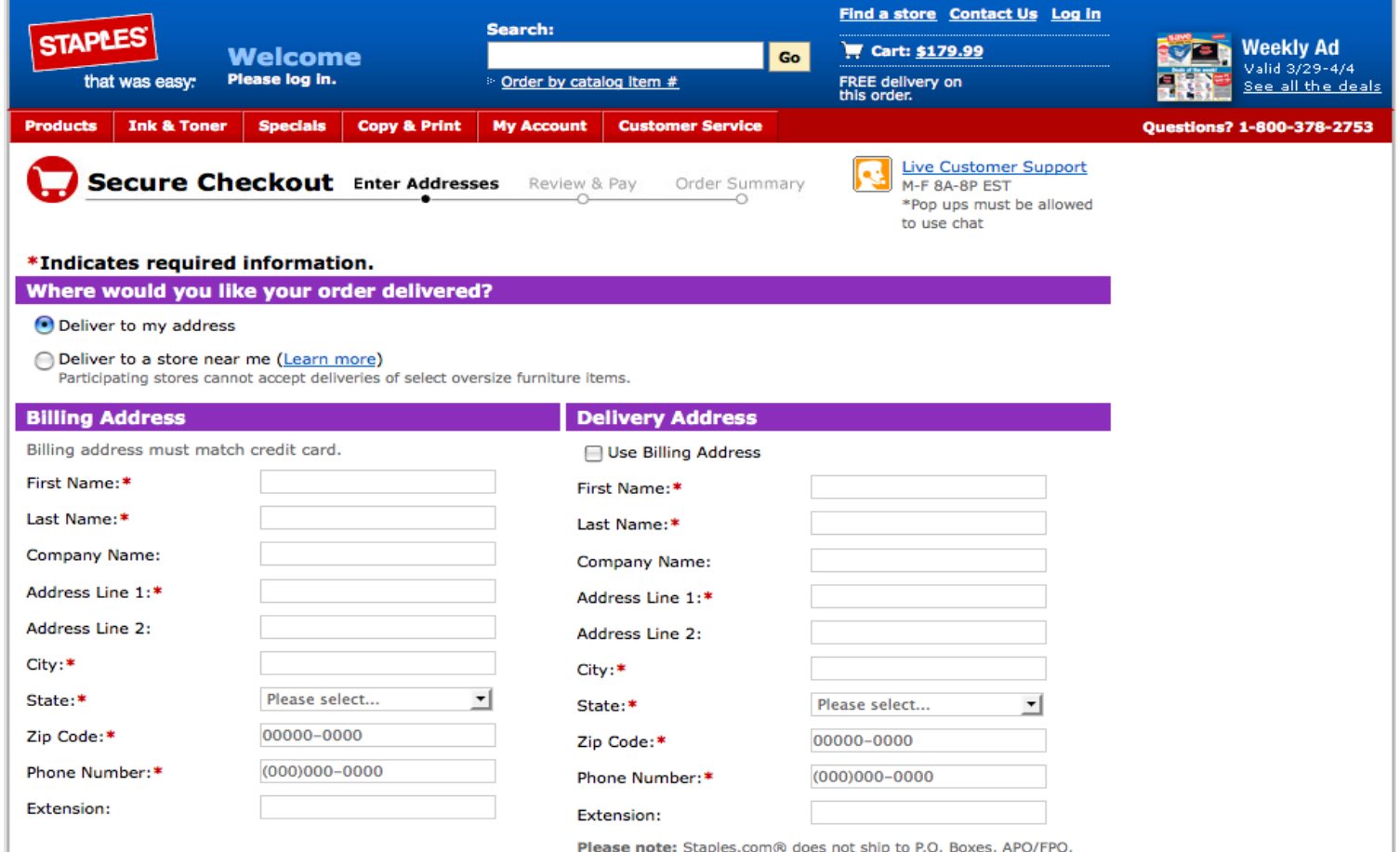

Alaska (AK), Hawaii (HI), Puerto Rico (PR), or international addresses.

#### Thank you, sir! May I have another?

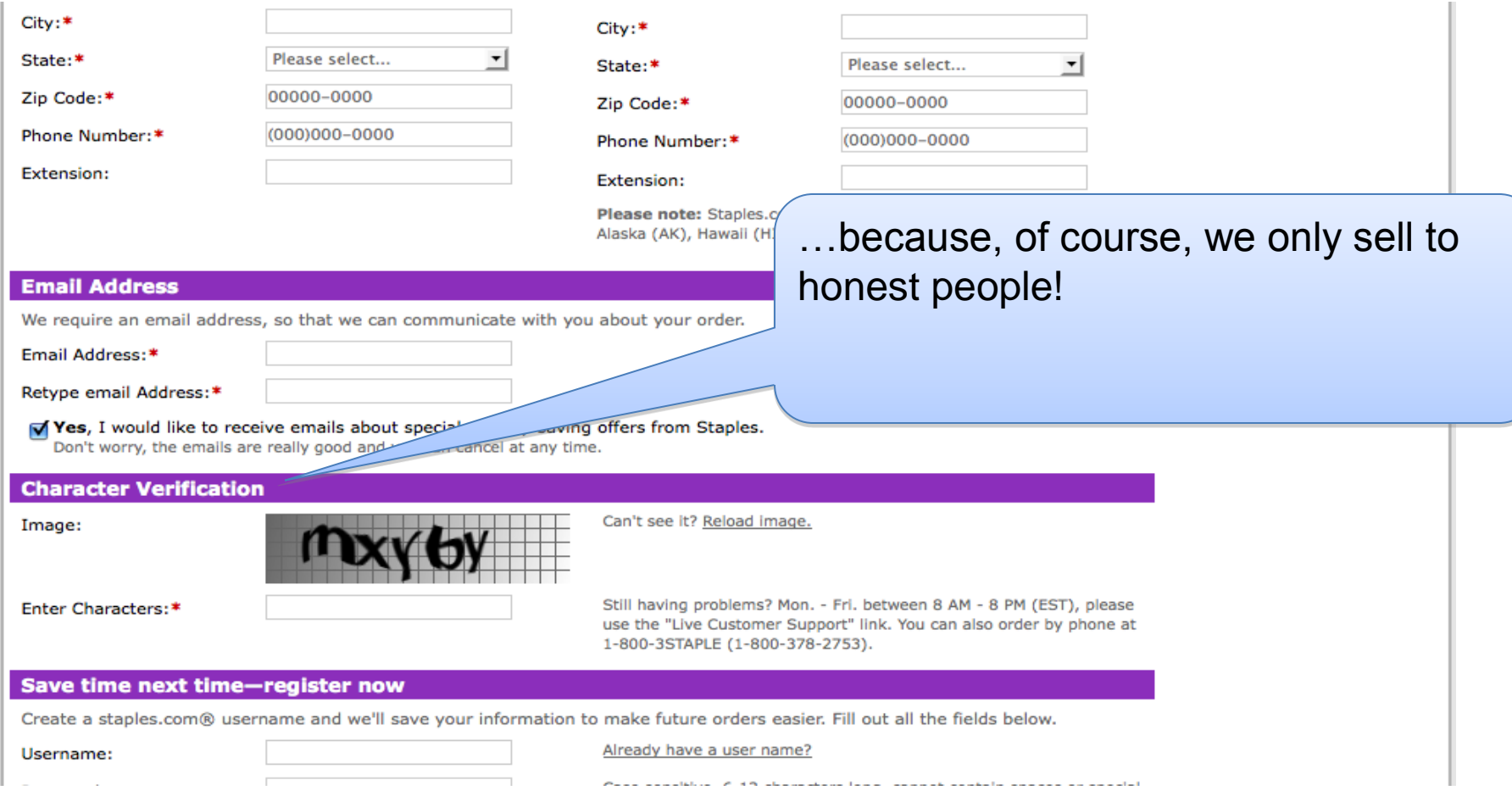

#### Yes, 3 FULL Screens of Forms!

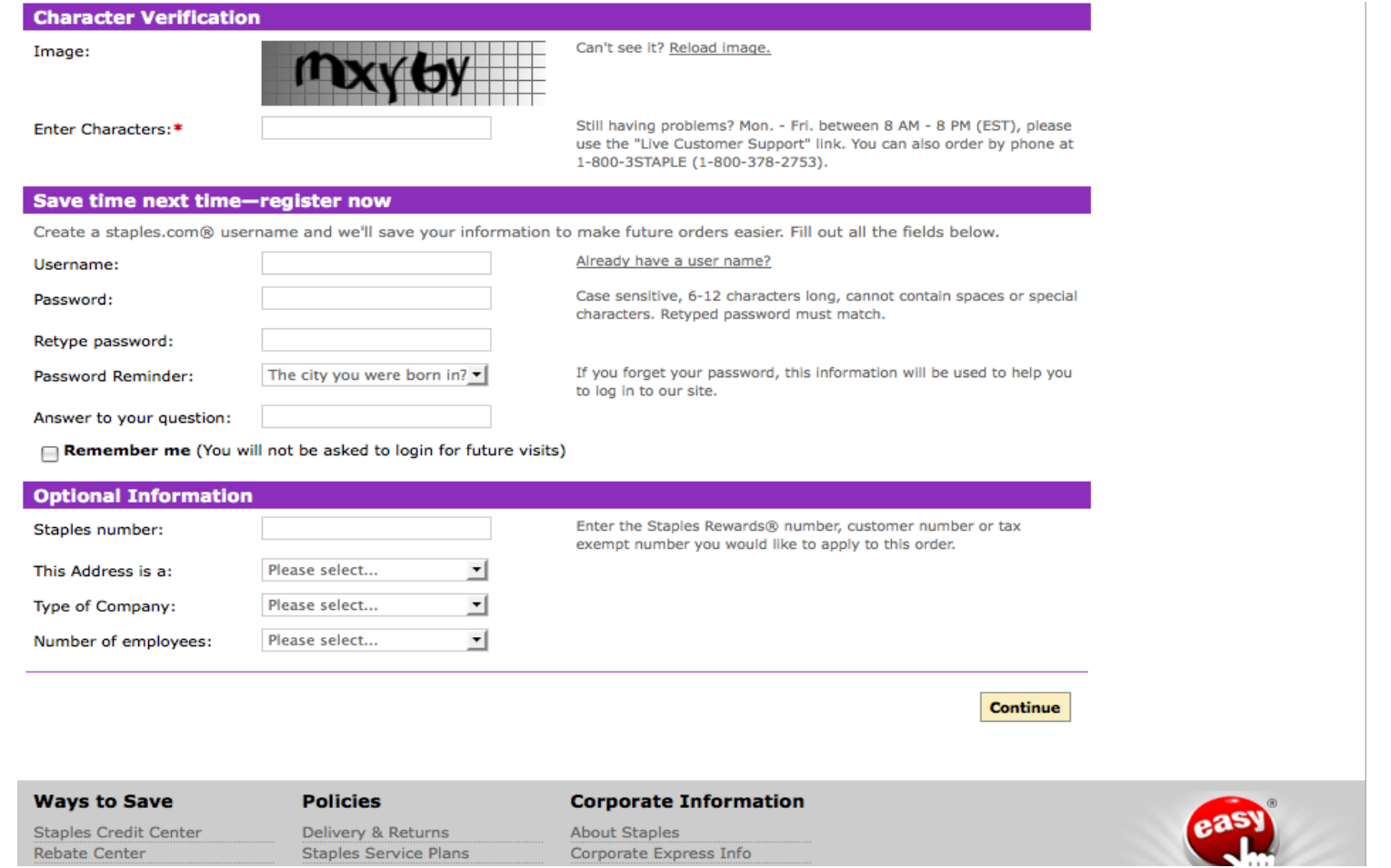

#### So Is the Shopping Cart *Really* Where the Problem Is?

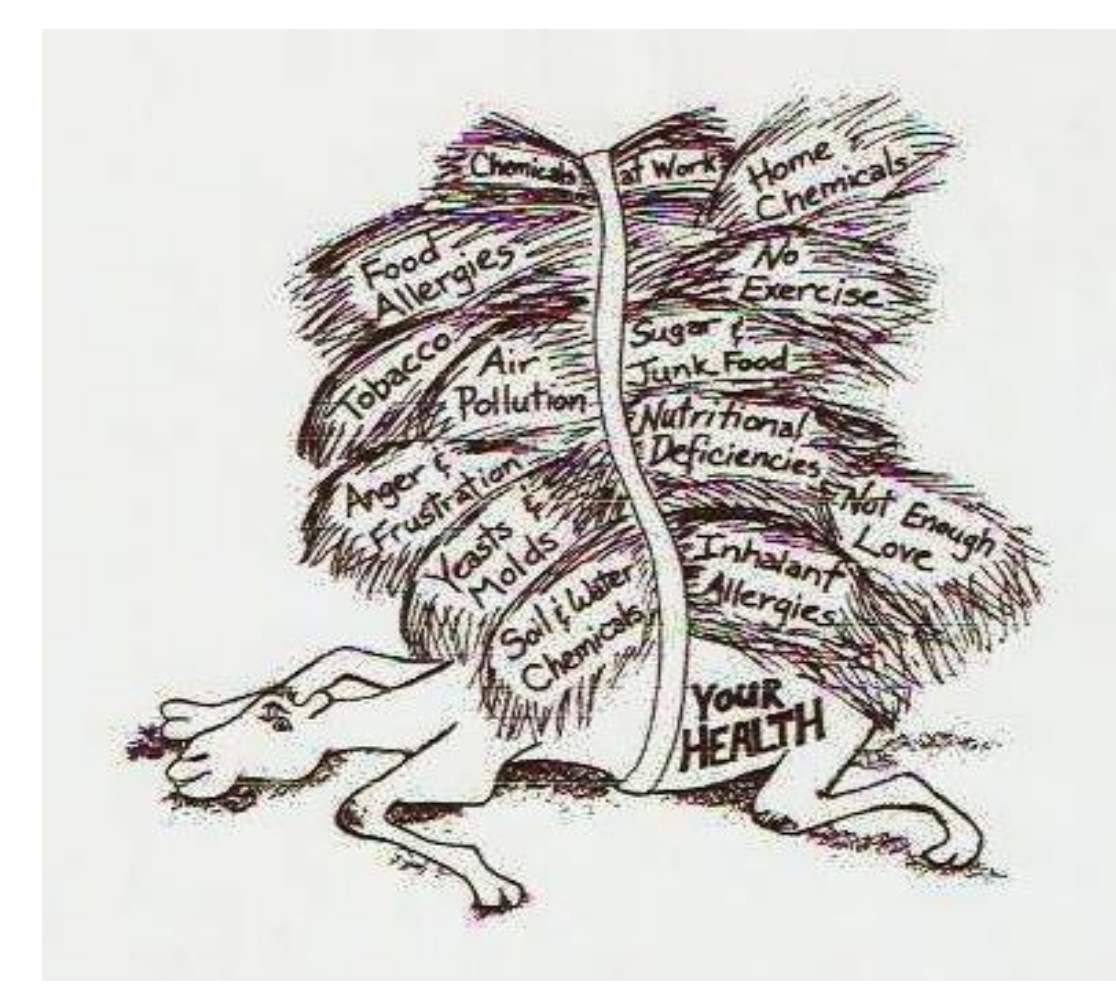

# Or Was The Problem *Already In Place* Long Before Checkout?

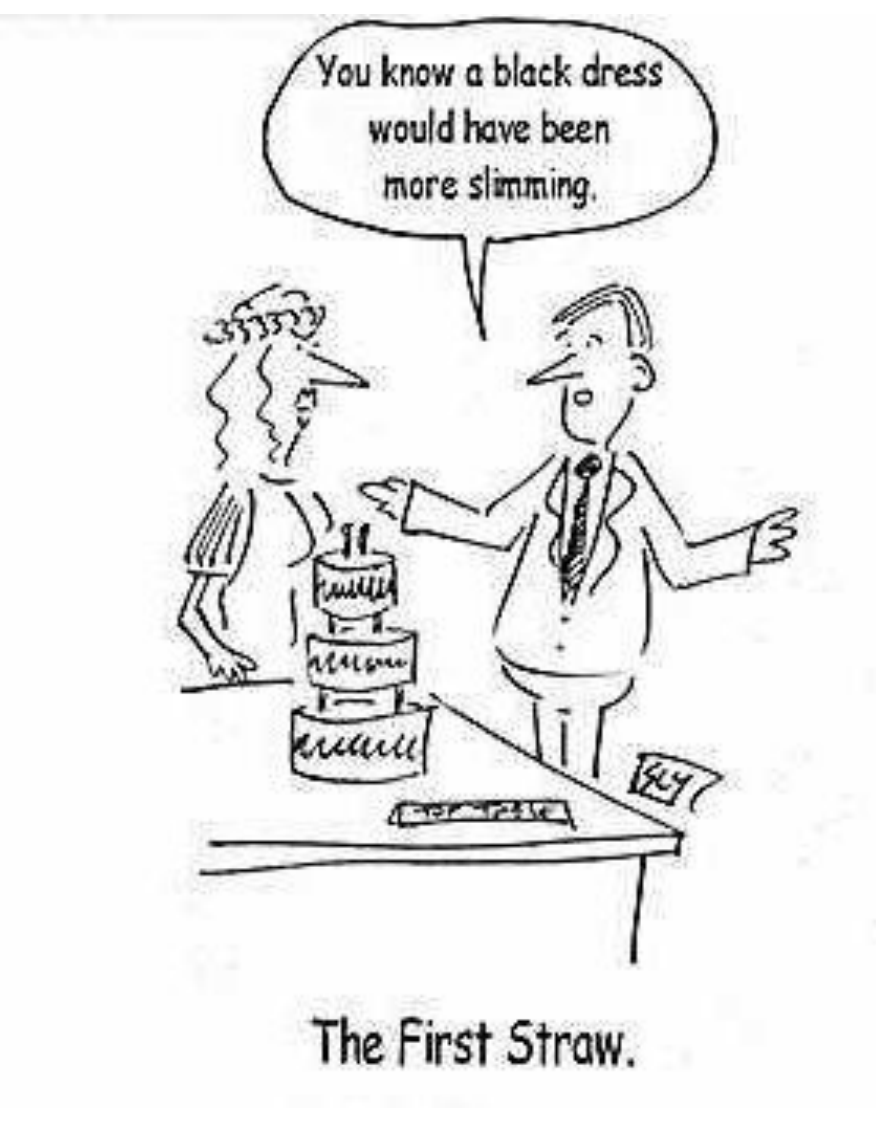

Common "Early Funnel" Problem Categories

- Relevance/Planning
- Structural
- Momentum
- Communications
- Value

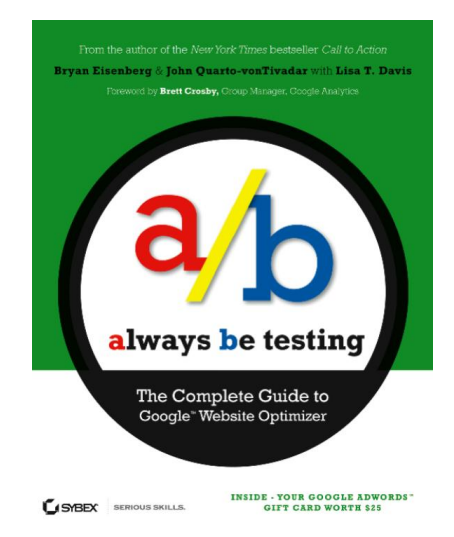

# **Outline**

- Why Test Online What's wrong?
- Types of Online Problems to be tested
- Deciding What to test
- Online Tools for Testing
- Types of GWO Online tests
- Is It Worth It?

#### What to test?

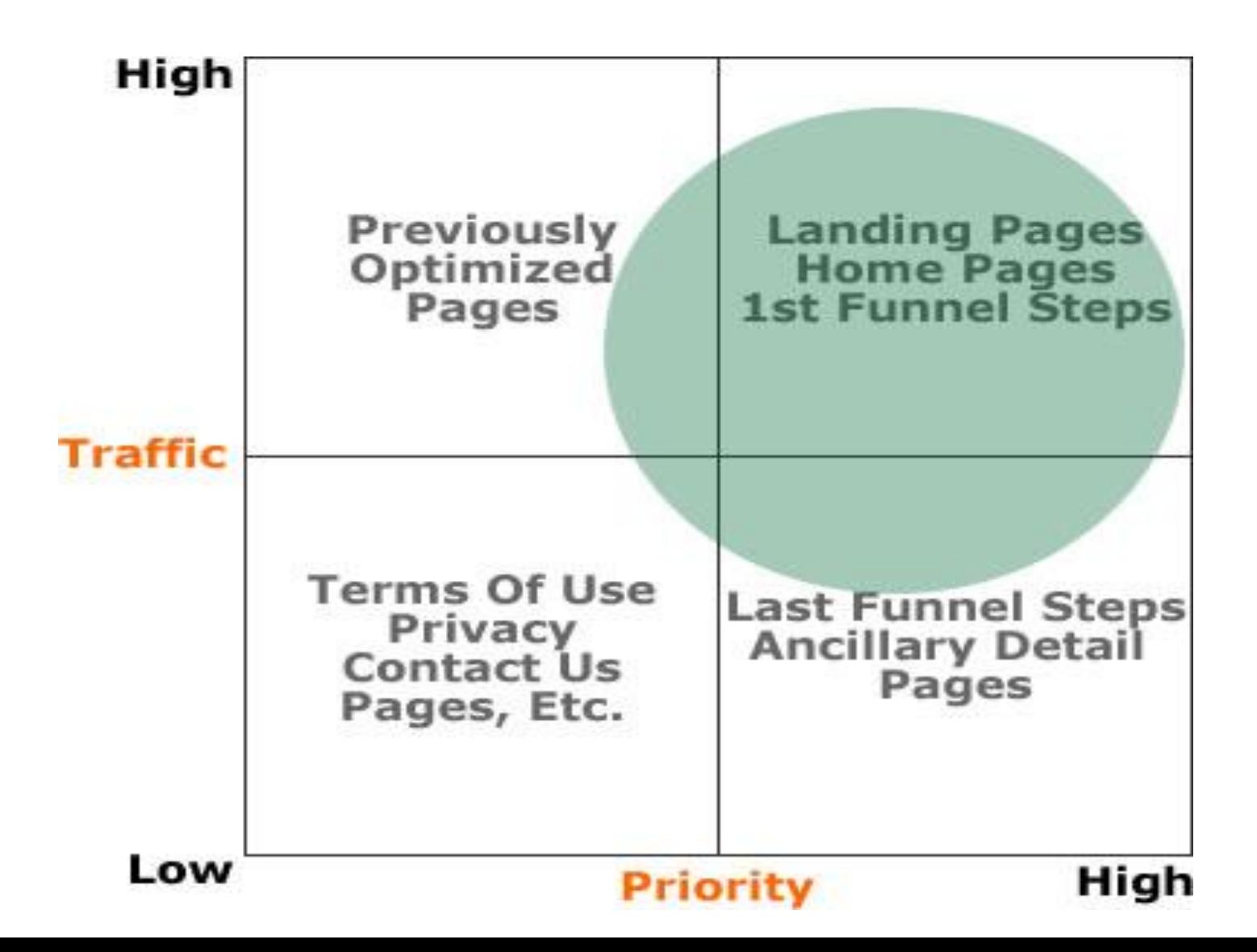

# What To Work On... …if You Have Buy In

- •Your Top 5 High Bounce Rate Pages
- •Your Top 5 High Exit Rate Pages
- •Your Top 5 Lowest Time Spent Pages
- •Your Top 5 key pages (i.e., checkout, cart, registration, top product)

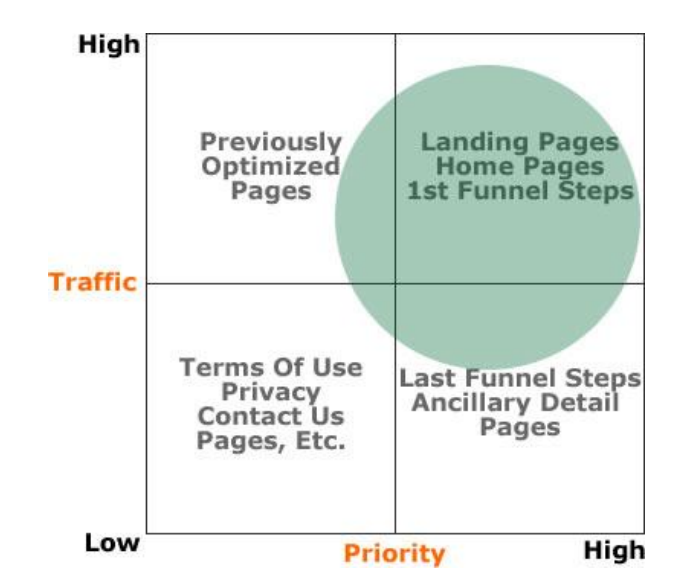

### Setting Up Your Test

- 1. Create a Descriptive Name
	- 1. "Call to Action Button Test: Improving Product Pages"
	- 2. Identify if this is site wide test or for a campaign
- 2. Define Your Goal (OEC Overall Evaluation Criterion. Ronny)
	- 1. "I want to increase conversion..."
	- 2. How will you measure this success or failure? What are the Key Performance Indicators (KPI)?
- 3. How Will You Achieve your Goal?
	- 1. What are the variables?
	- 2. What are the variations?
- 4. Define the Control
	- 1. What is your prediction/hypothesis?
	- 2. What are you basing that on?
- 5. Let the Test Run
- 6. Measure & Analyze!
	- 1. Did we improve or not?
	- 2. What did we learn?
	- 3. What do we do next?

# **Outline**

- Why Test Online What's wrong?
- Types of Online Problems to be tested
- Deciding What to test
- Online Tools for Testing
- Types of GWO Online tests
- Is It Worth It?

#### Online Tools for Testing

• Free or low-cost: **Google Website Optimizer** (google.com/websiteoptimizer), HiConversion.com

• Commercial: SiteSpect, Omniture Test & Target, etc.

# **Outline**

- Why Test Online What's wrong?
- Types of Online Problems to be tested
- Deciding What to test
- Online Tools for Testing
- Types of GWO Online tests
- Is It Worth It?

#### 3 scripts key to GWO

- Control script has visitor been here before? If so, show the same combo again
- Tracking script if visitor hasn't been here before, serve up a combination and increment combination count. [Assumes OEC = page conversion]
- Conversion script did the visitor get to the conversion page? If so, increment the successful conversion count, and mark test as complete for this visitor.

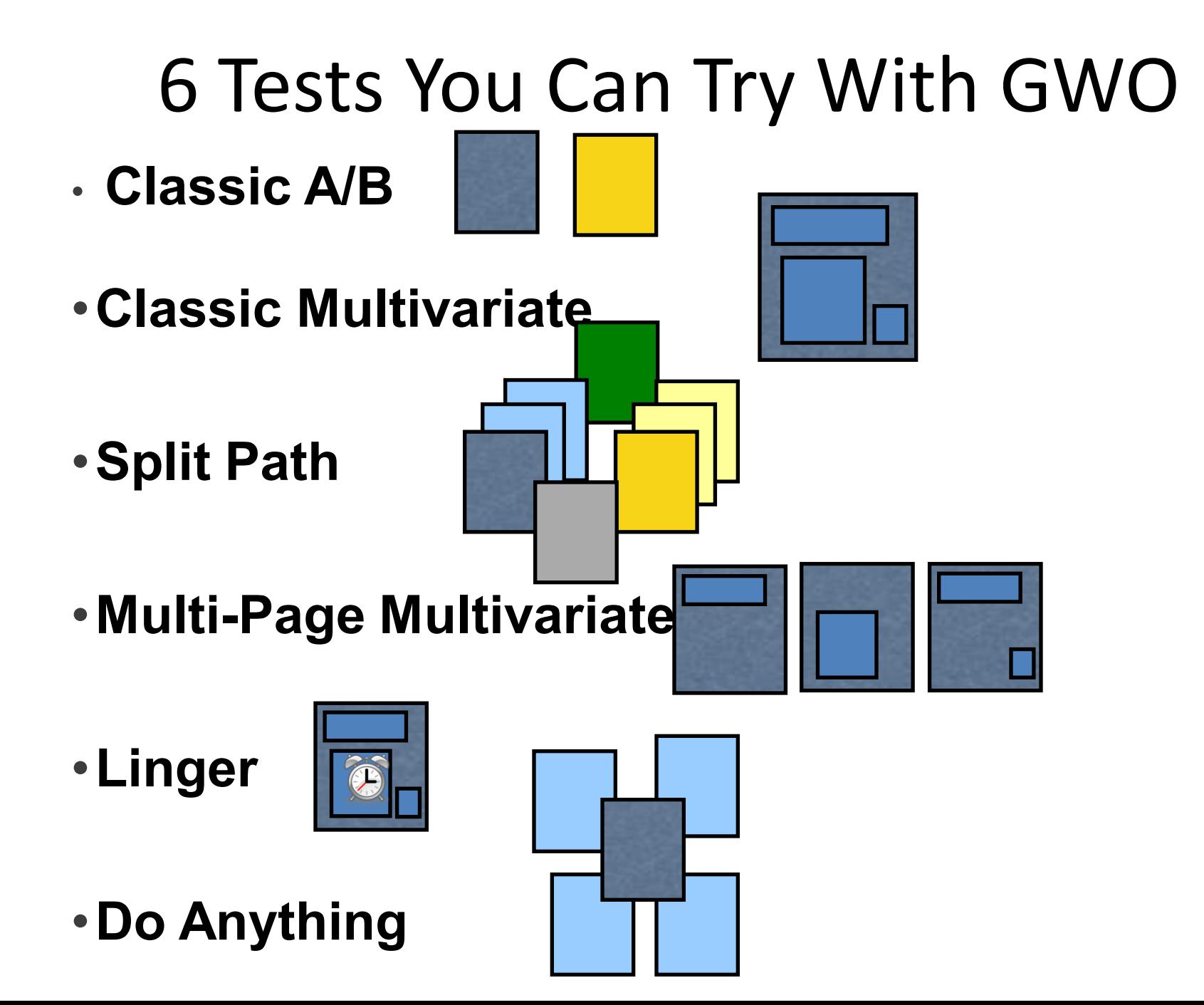

# Classic A|B

- Find winning single page among various similar pages
- Test conversion on a complete single-page basis
- Optimizer experiences not just pages

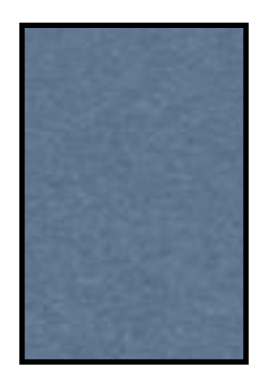

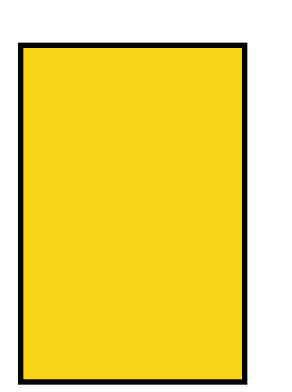

- 1. Add A/B control script to top of test page
- 2. Add tracking script to bottom page
- 3. Add conversion script to bottom of goal page
- 4. Specify variation pages
- 5. Click launch

# The Multivariate Section Test

- Find winning Combination of varying sections
- Test conversion success of various combinations of variations

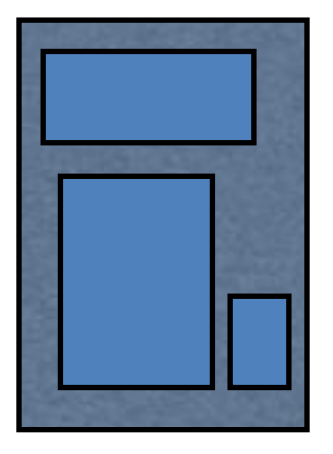

- 1. Add control script to top of test page
- 2. Add section script to each part of a page to be tested
- 3. Create variation of each section
- 4. Add tracking script to bottom page
- 5. Add conversion script to bottom of goal page
- 6. Click launch

# The Split Path

- Find winning series of pages
- Test conversion stories that go beyond page sections
- Optimizer experiences not just pages

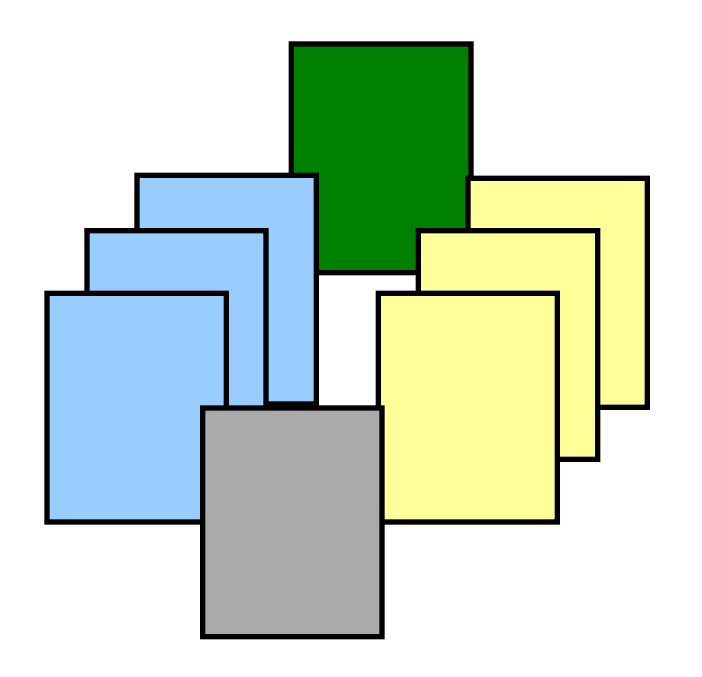

- 1. Add A/B control script to top of test page
- 2. Add section script to preliminary call to action pointing to original path
- 3. Create variation of preliminary call to action pointing to alternate path
- 4. Add tracking script to bottom page
- 5. Add conversion script to bottom of goal page
- 6. Click launch

# The Multi-Page Multivariate

- Optimize a single path
- Discover cross-page interactions

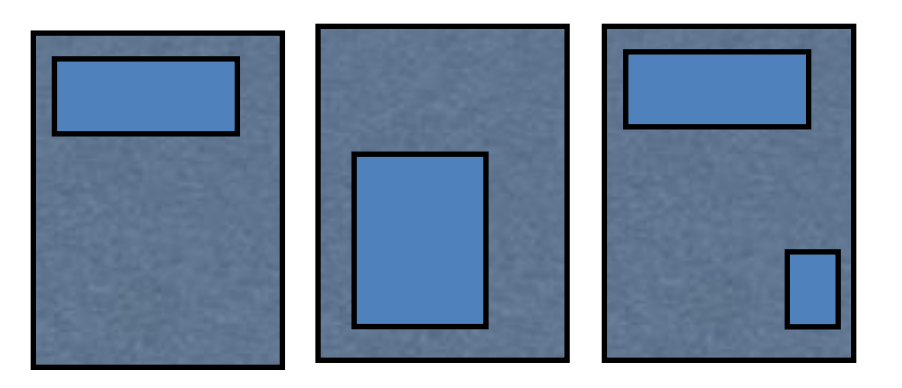

1. Add control script to top of all pages

- 2. Add section script to each page's sections
- 3. Add tracking script to bottom of first page
- 4. Add conversion script to bottom of goal page
- 5. Create a "fake" test page containing all sections to bypass validation
- 6. Click launch

# The Linger

- Find content that people will actually read
- Only requires one

page

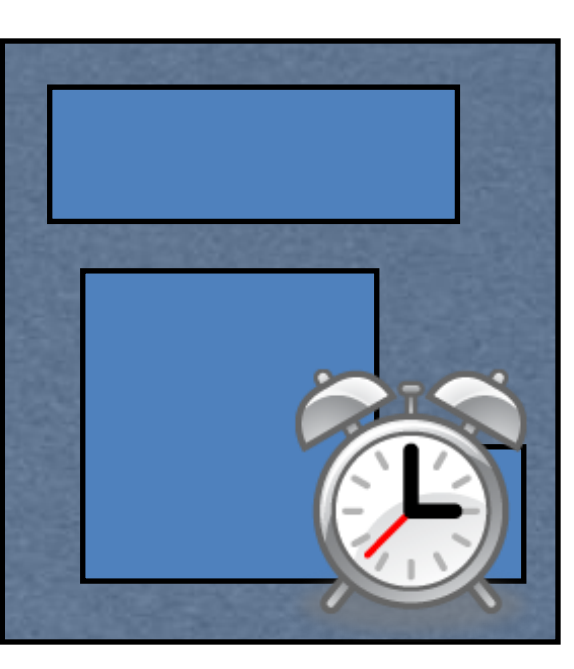

1. Add control script to top of page

- 2. Add section scripts
- 3. Add tracking script to bottom of page
- 4. Add timer conversion script to bottom of page
- 5. Validate a standalone goal page
- 6. Click launch

# The Do Anything

- Find content that engages people
- Isn't limited to a "goal"

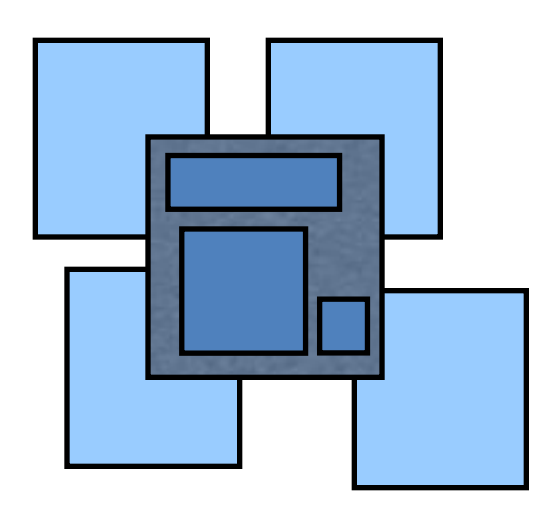

- 1. Add control script to top of page
- 2. Add section scripts
- 3. Add tracking script to bottom of page
- 4. Add conversion script to all other pages or actions on the test page
- 5. Validate one of your goal pages
- 6. Click launch

# Let's focus on the Multivariate Section Test (most useful)

• Example 1: single variable, 3 variations

Do You Agree With This Statement?:

#### "Bald Is Beautiful"

Do You Agree With This Statement?:

Absolutely! | agree!

#### "Bald Is Beautiful"

Do You Agree With This Statement?:

Absolutely! | agree!

#### "Bald Is Beautiful"

Absolutely! I agree!

#### Testing page sample

 $\odot$ ez1 test.htm

#### <script>

```
function utmx_section(){}function utmx(){}
(function(){var k='1290392721',d=document,l=d.location,c=d.cookie;function f(n){
if(c){var i=c.index0f(n+1)=1};if(i>-1){var j=c.index0f('; 1);return c.substring(i+n.
                                                                                         Section
length+1,j<0?c.length:j)}}}var x=f('__utmx'),xx=f('__utmxx'),h=l.hash;
d.write('<sc'+'ript src="'+
                                                                                         name 
'http'+(l.protocol=='https:'?'s://ssl':'://www')+'.google-analytics.com'
+'/siteopt.js?v=1&utmxkey='+k+'&utmx='+(x?x:'')+'&utmxx='+(xx?xx:'')+'&utmxtime='
                                                                                         identified 
+new Date().value0f()+(h?'&utmxhash='+escape(h.substr(1)):'')+
" type="text/javascript" charset="utf-8"></sc'+'ript>')})();
                                                                                         in page</scrit<!DOCTYPE HTML PUBLIC "-//W3C//DTD HTML 4.01 Transitional//EN">
<html>
<head>
   <title>EZ1 test</title>
</head>
<body>
<h2>Do You Agree With This Statement?:</h2>
<script>utmx_section("headcolor")</script>
                                                                                   Original
<h1 style="color: green">"Bald Is Beautiful"</h1>
</noscript>
                                                                                   simple 
<p><a href="ez1_conversion.htm"><button>Absolutely! I agree!</button></a></p>
                                                                                   page html 
</body>
</html>
                                                                                   code
<script>
if(typeof(urchinTracker)!='function')document.write('<sc'+'ript src="'+
'http'+(document.location.protocol=='https:'?'s://ssl':'://www')+
'.google-analytics.com/urchin.js'+'"></sc'+'ript>')
</script>
<script>
\_uactor = 'UA-930047-11';urchinTracker("/1290392721/test");
```
**Control** script

**Tracking** 

script

#### Conversion page sample

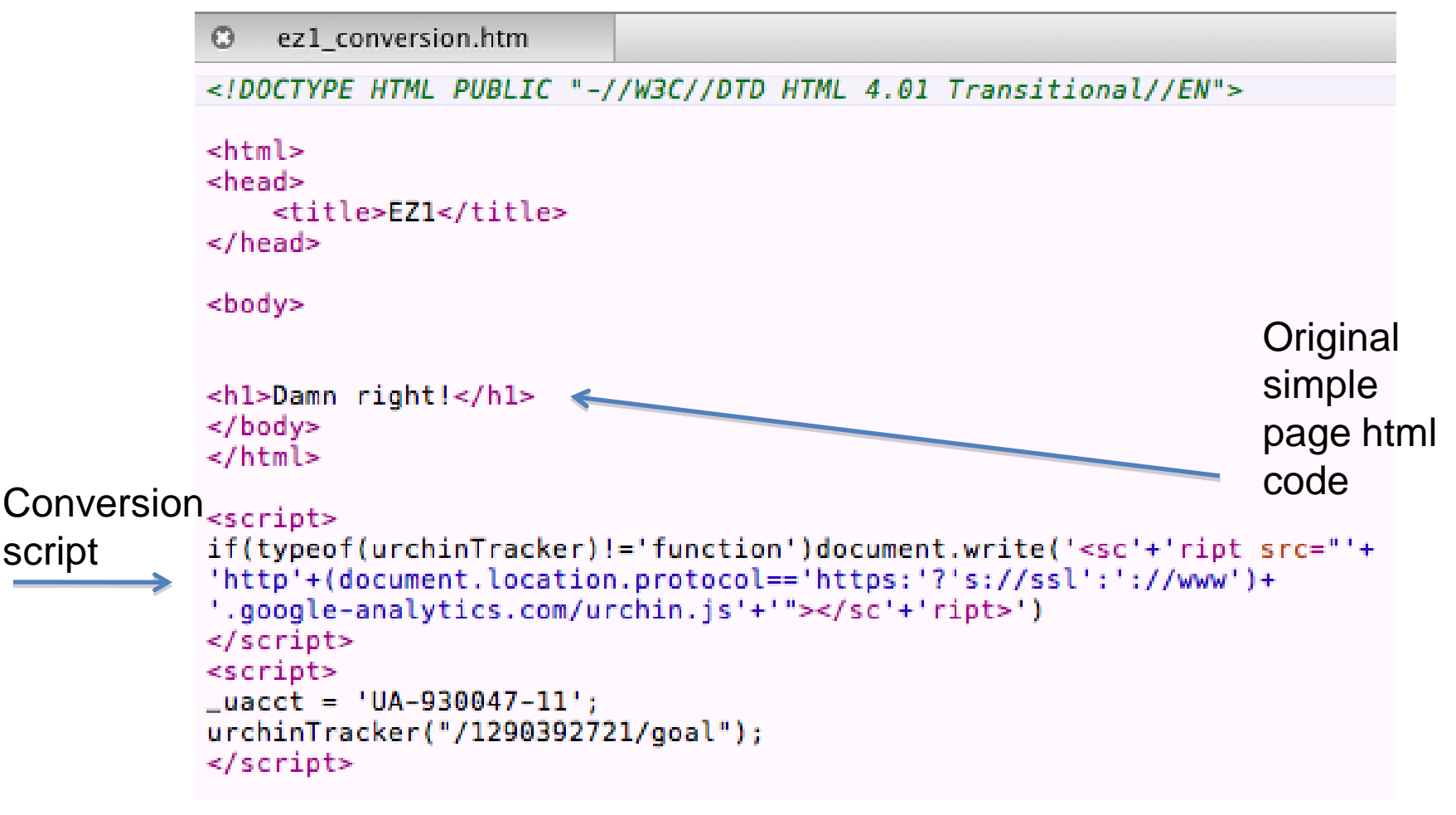

See this test live http://www.johnquarto.com/GWOtests

#### Sample Results From GWO

**Combinations** Page Sections

Analysis for: Aug 21 2006 - Aug 21 2006

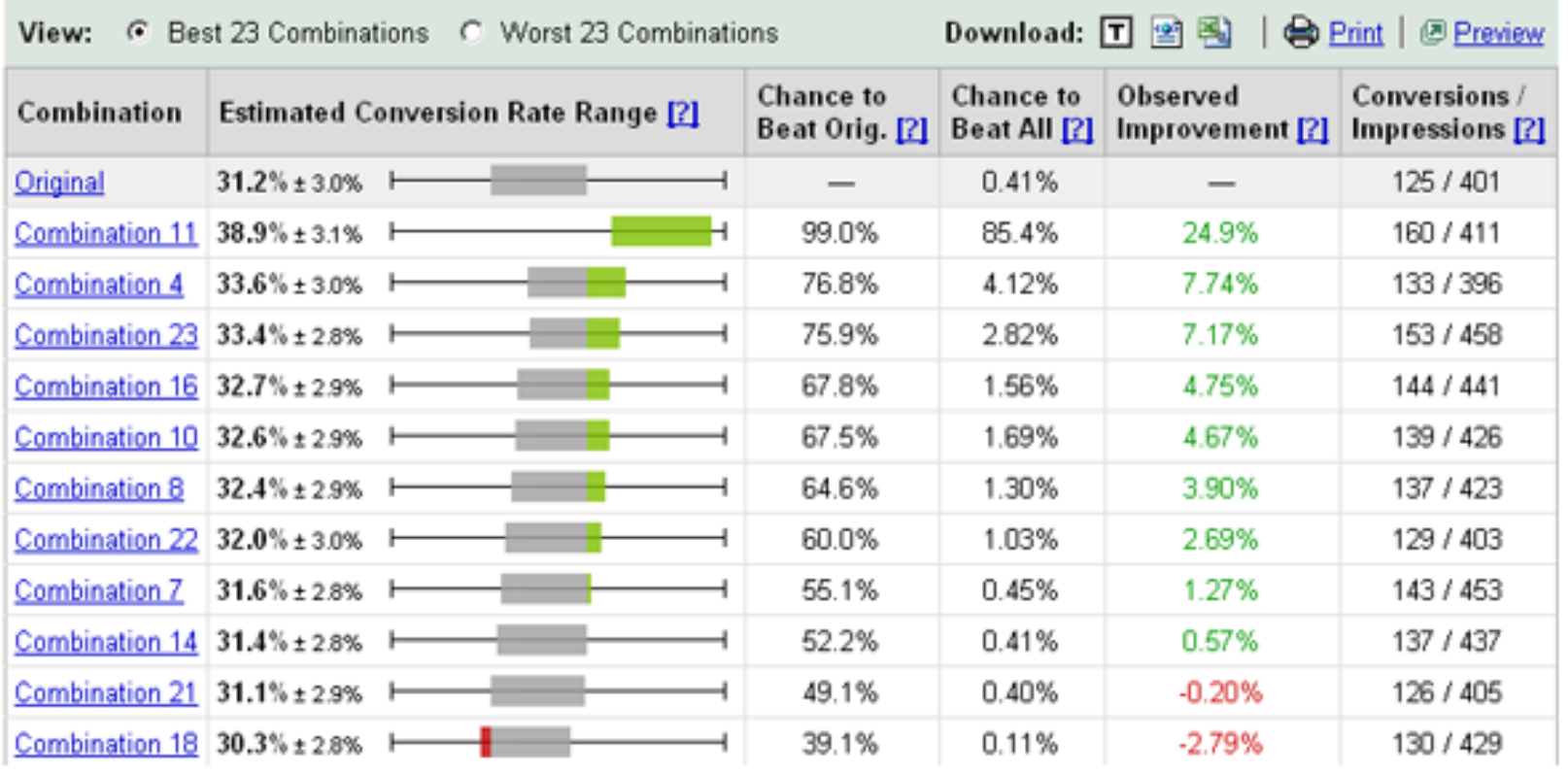

#### Useful free tool for online testing

- Firefox WebDeveloper toolbar (easy to kill off testing cookie, and see combinations)
- http://chrispederick.com/work/web-developer

# **Outline**

- Why Test Online What's wrong?
- Types of Online Problems to be tested
- Deciding What to test
- Online Tools for Testing
- Types of GWO Online tests
- Is It Worth It?

#### Doubt Testing is Worth It?

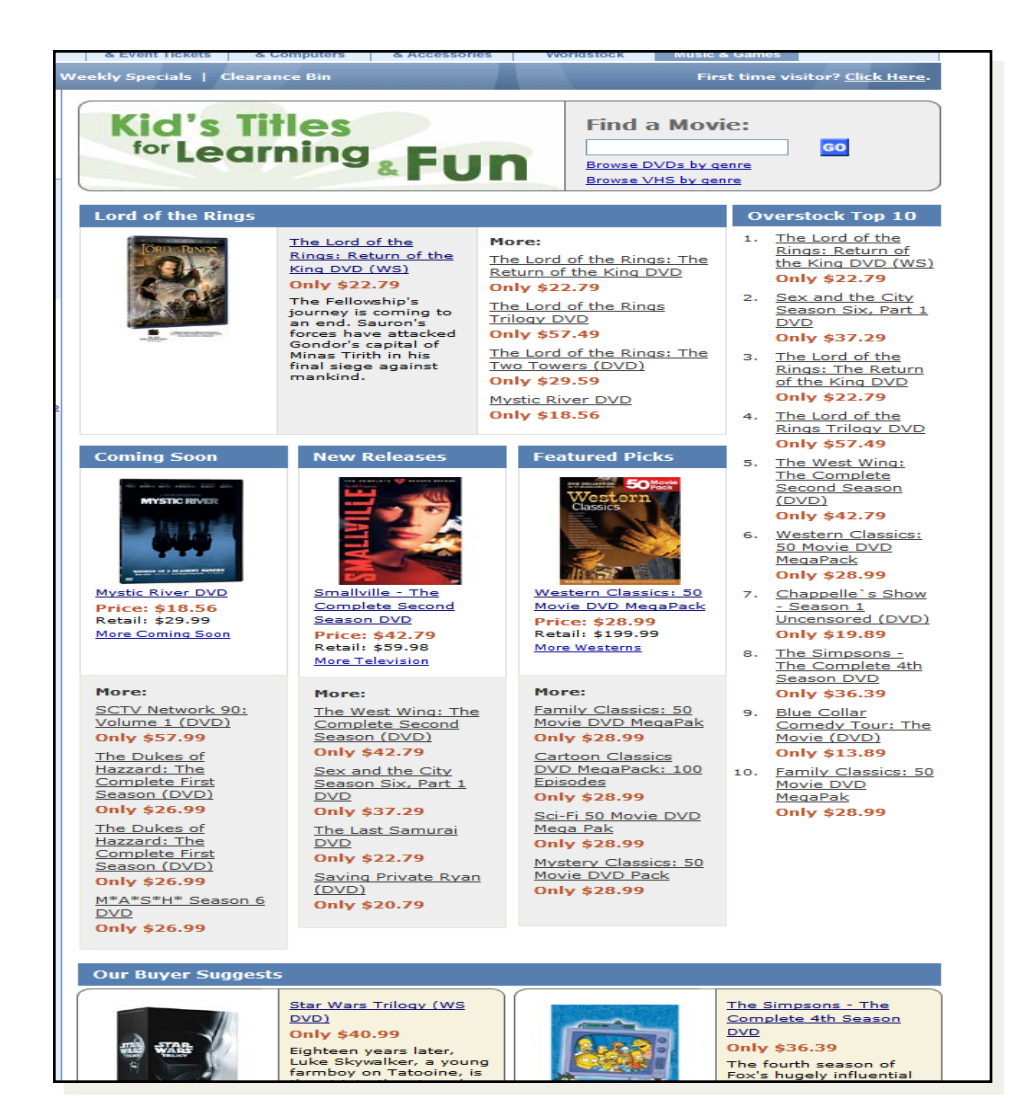

#### Overstock.com

#### before

# \$25M/year (\$68K Daily) Gain

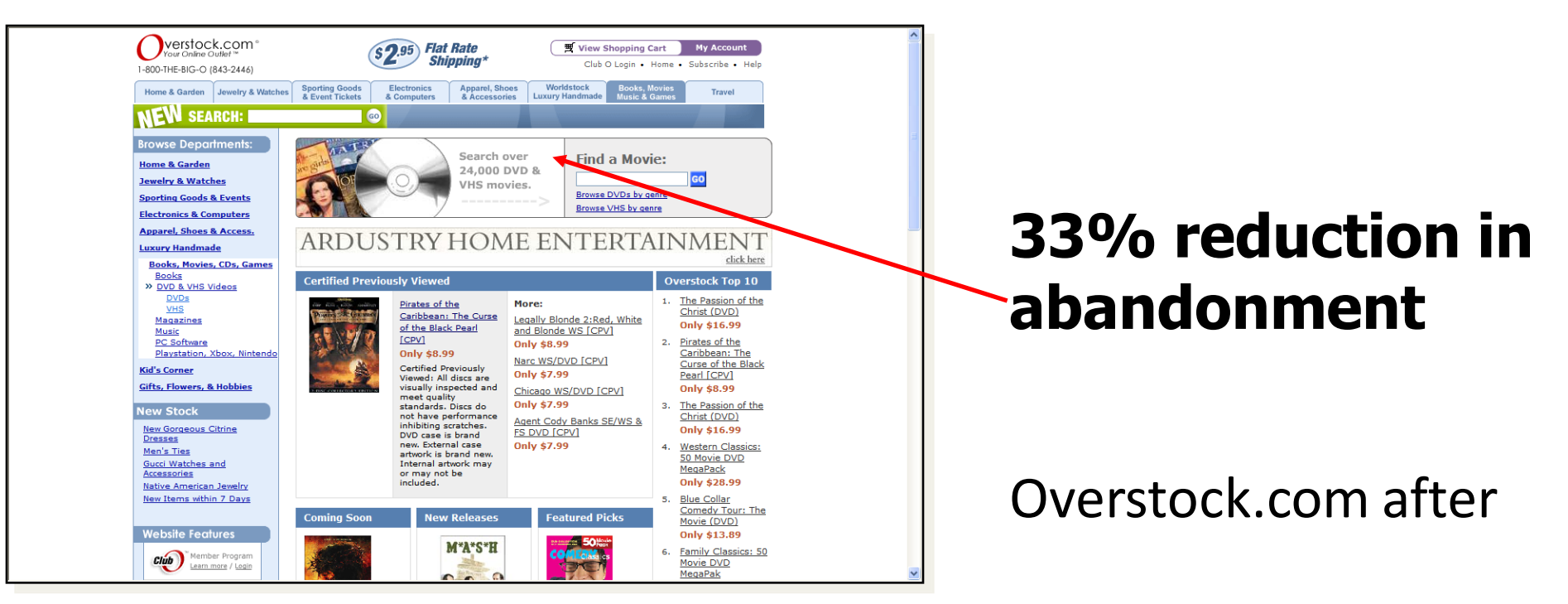

"I asked FutureNow to do a study of our web site...found something we had to fix immediately…and saw an **immediate 5% lift in our sales**."

- Patrick Byrne, CEO of Overstock.com

#### Thank You! I Wish I Were in Paris with You!!

John Quarto-vonTivadar [C](mailto:bryane@futurenowinc.com)hief Thinking Officer, FutureNow

[johnq@FutureNowInc.com](mailto:bryane@futurenowinc.com)

site: www.FutureNowInc.com blog: www.GrokDotCom.com

Latest Book: "Always Be Testing" available in bookstores everywhere …and it's an Amazon Best-Seller!

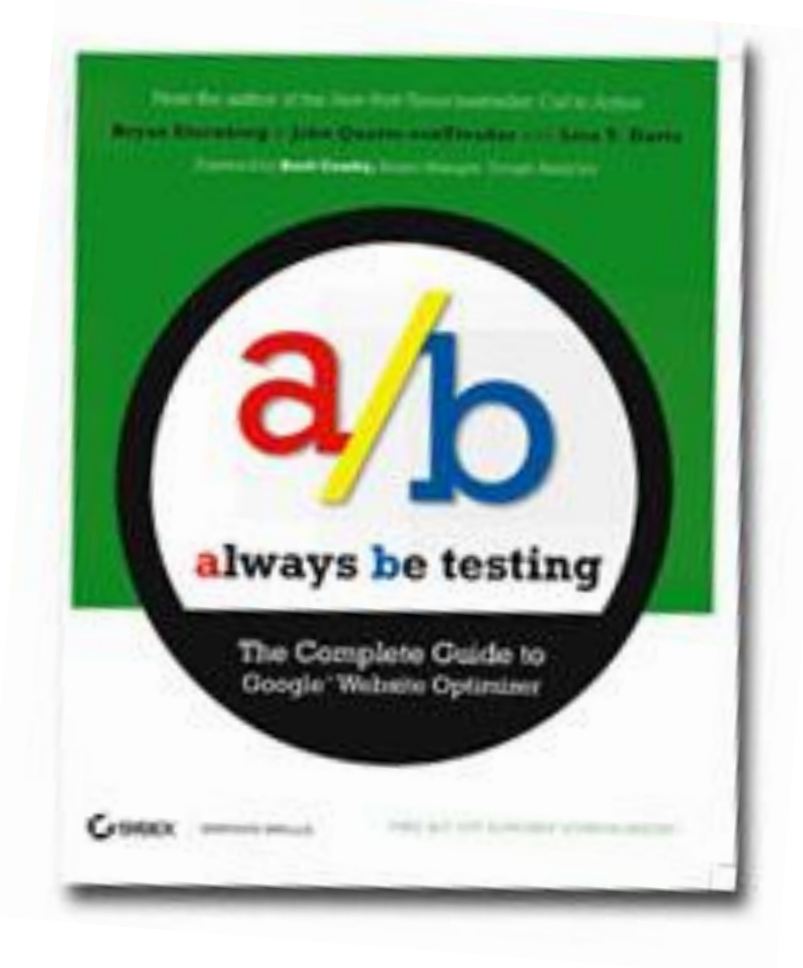

# END